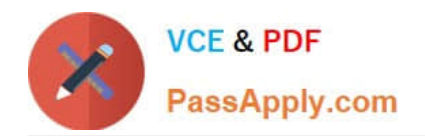

# **9L0-412Q&As**

### OS X Support Essentials 10.8 Exam

## **Pass Apple 9L0-412 Exam with 100% Guarantee**

Free Download Real Questions & Answers **PDF** and **VCE** file from:

**https://www.passapply.com/9l0-412.html**

100% Passing Guarantee 100% Money Back Assurance

Following Questions and Answers are all new published by Apple Official Exam Center

**C** Instant Download After Purchase

- **83 100% Money Back Guarantee**
- 365 Days Free Update
- 800,000+ Satisfied Customers

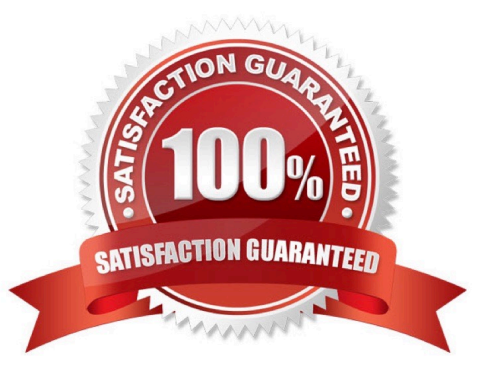

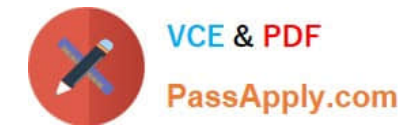

Why might you prefer to shut down and then start up a Mac you are troubleshooting, rather than simply selecting Restart from the Apple menu?

- A. Because OS X loads a clean user session on startup only after a shutdown.
- B. Because OS X archives errors from the session to the log only during a shutdown.
- C. Because OS X performs disk checks on startup only after a shutdown.
- D. Because the Mac does a full POST on startup only after a shutdown.

Correct Answer: D

#### **QUESTION 2**

Which tool lets you search log files?

- A. Network Utility
- B. Activity Monitor
- C. Console
- D. Archive Utility
- Correct Answer: C

#### **QUESTION 3**

Which process will let you start up a Mac in target disk mode?

A. Hold down the S key on the keyboard while the Mac starts up, then enter the command reboot -target.

B. Open the Startup Disk preferences, click Target Disk Mode, and then click Restart.

C. Start up from the OS X Recovery partition, choose Target Disk Mode from the Startup Disk menu, and restart the Mac.

D. Hold down the Option key on the keyboard as the Mac starts up, until a dialog appears, then select Target Disk Mode from the dialog.

Correct Answer: B

#### **QUESTION 4**

How do you start up an OS X Mountain Lion computer in single-user mode?

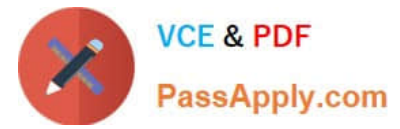

- A. Hold down Shift-Option while the computer restarts.
- B. Hold down Command-S while the computer restarts.
- C. Start up from the Mountain Lion Recovery system partition, and enter the command reboot -single in Terminal.
- D. Select Single-User Mode in the Startup Disk pane of System Preferences and restart the computer.

Correct Answer: B

Which utility is on the OS X Recovery partition?

- A. Boot Camp Assistant
- B. Console
- C. Firmware Password Utility
- D. Activity Monitor
- Correct Answer: C

#### **QUESTION 6**

You have a Mac OS X v10.6.8 computer that has several user accounts. If you install OS X Mountain Lion without first erasing the target volume, what will happen to the 10.6.8 operating system and the existing user accounts?

A. The Installer archives the 10.6.8 OS and installs Mountain Lion. It maintains the user accounts.

B. The Installer upgrades the 10.6.8 OS to Mountain Lion. It maintains the user accounts.

C. The Installer replaces the 10.6.8 OS with Mountain Lion. It archives the user accounts, but they can be restored manually.

D. The Installer erases the 10.6.8 OS and installs Mountain Lion. It archives the user accounts, but they can be restored manually.

Correct Answer: B

#### **QUESTION 7**

Review the screenshot, and then answer the question below.

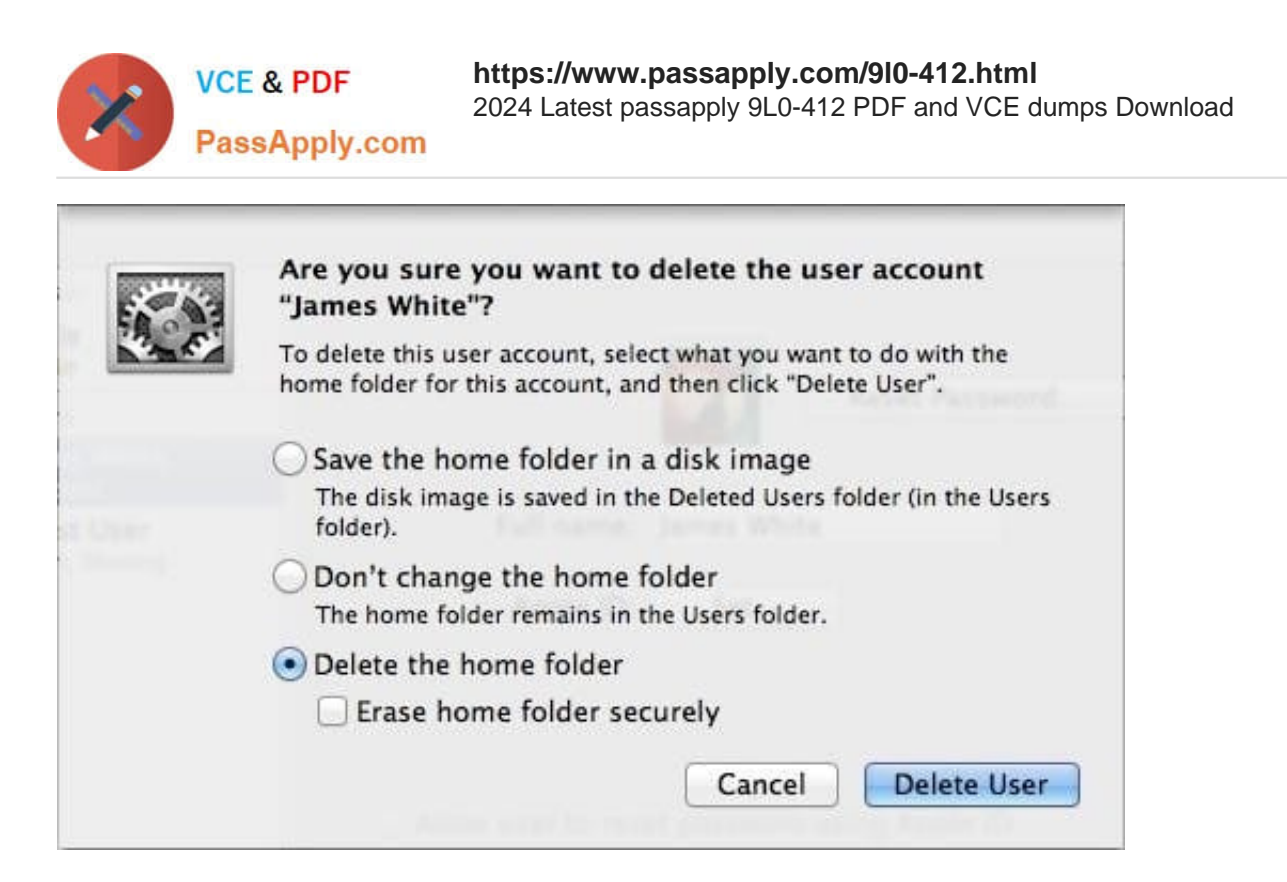

If you click Delete User in the dialog shown above, what will happen to James White\\'s home folder?

A. It will be moved to the Trash.

B. "Deleted" will be appended to the home folder name, and it will be archived in Time Machine in a compressed and encrypted file.

C. "Deleted" will be appended to the home folder name, and its permissions will be changed to allow administrator user access only.

D. It will be deleted immediately, without being moved to the Trash.

Correct Answer: D

#### **QUESTION 8**

In OS X, which is a valid method to reset permissions and ACLs on a home folder to their default settings?

A. Start the computer from the OS X Recovery partition, open Terminal from the Utilities menu, enter resetpassword at the prompt, select the system volume and the user account, and click Reset.

B. Open Disk Utility from the Utilities folder on the startup volume, select the volume with the home folder, and click Repair Permissions.

C. Select the user home folder in the Finder, choose Get Info, choose Reset Permissions from the action pop-up menu, and authenticate as the user.

D. Start the computer from the OS X Recovery partition, select Password Reset from the OS X Utilities window, select the system volume and the user account, and click Reset.

Correct Answer: A

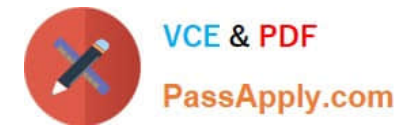

Which statement about Gatekeeper is TRUE?

- A. Only the root user can disable Gatekeeper.
- B. Standard users can bypass Gatekeeper.
- C. Gatekeeper can ONLY be disabled using a configuration profile.
- D. Only administrator users can bypass Gatekeeper.

#### Correct Answer: D

#### **QUESTION 10**

In OS X, Disk Utility can create file archives in which format?

- A. zip
- B. dmg
- C. sitx
- D. gzip
- Correct Answer: B

#### **QUESTION 11**

How can you display the contents of a hidden folder on a mounted volume in Finder?

- A. From the Go menu, choose "Go to Folder," enter the path to the hidden folder, and click Go.
- B. From the View menu, choose "Show hidden items."
- C. From the Finder menu, choose Preferences, and select "Show hidden items."
- D. Select the volume icon and choose "Show hidden items" from the Action menu.

#### Correct Answer: A

#### **QUESTION 12**

In a default OS X Mountain Lion installation, which permission is assigned to the top level of each user\\'s home folder to make it accessible to Guest users who log in locally?

- A. Everyone has Read and Write access.
- B. The staff group has Read and Write access.

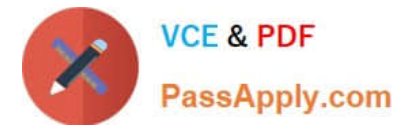

- C. The wheel group has Read only access.
- D. Everyone has Read only access.

Correct Answer: D

#### **QUESTION 13**

Your Mac is started up from its OS X Recovery partition. You need to repair the hard disk. Which procedure will let you perform the repair?

A. Select Disk Utility in the OS X Utilities window, click Continue, select the hard disk, and click Repair Disk.

B. In the OS X Utilities window, click Select Volume, click Continue, select the hard disk, and click Verify and Repair.

C. Quit the Recovery app, then open Disk Utility from the /Applications/Utilities/ folder on the OS X Recovery partition, select the hard disk, and click Repair Disk.

D. Quit the Recovery app, then open Disk Utility from the /Applications/Utilities/ folder on the Macintosh HD partition, select the hard disk, and click Repair Disk.

Correct Answer: A

#### **QUESTION 14**

In what order do these three OS X components load at startup?

A. 1. Firmware

#### 2.

Booter

3.

Kernel

B. 1. Kernel

2.

Firmware

3.

Booter

C. 1. Firmware

2.

Kernel

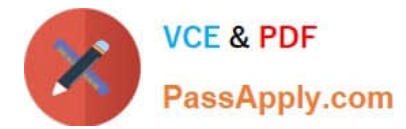

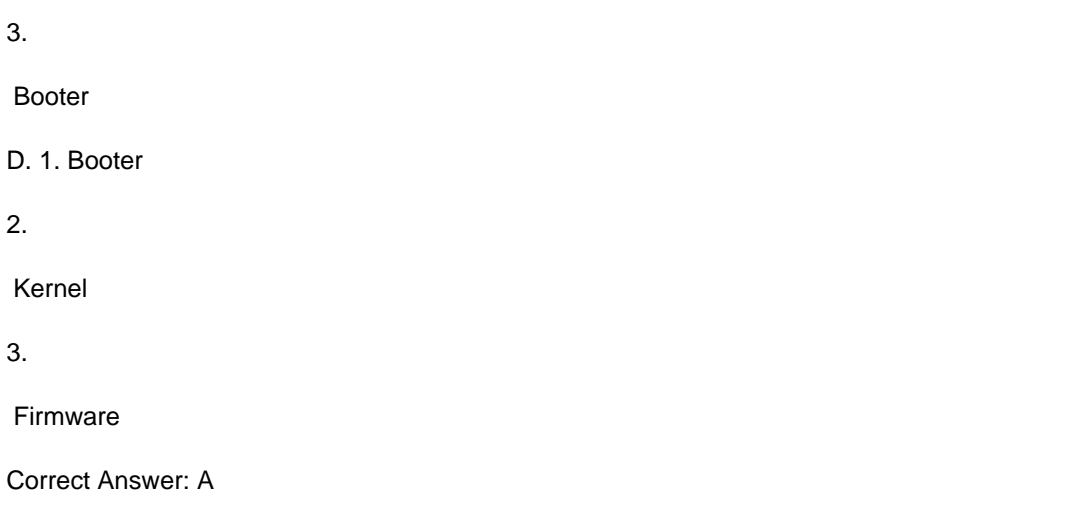

You are logged into a MacBook Pro as a standard user. How can you display the OS X Mountain Lion build number?

A. Choose About This Mac from the Apple menu, and then click the text directly under OS X until the build number is revealed.

B. Type build\_number in Spotlight, and then scroll through the resulting information until the build number is revealed.

C. In the General pane of System Preferences, click the Info disclosure triangle to reveal the build number.

D. Choose Software Update from the Apple menu, and then choose Build Number from the Update menu.

Correct Answer: A

[9L0-412 PDF Dumps](https://www.passapply.com/9l0-412.html) [9L0-412 VCE Dumps](https://www.passapply.com/9l0-412.html) [9L0-412 Study Guide](https://www.passapply.com/9l0-412.html)